# УДК 004

ż

# **Разработка информационной системы контроля посещений и питания для учебных заведений**

*Бокач Никита Александрович Приамурский государственный университет имени Шолом-Алейхема Студент*

### **Аннотация**

В данной статье рассматривается процесс разработки информационной системы контроля посещений и питания для учебных заведений. **Ключевые слова:** информационная система, СКУД системы, веб-сайт, контроль доступа.

# **Development of an information system for monitoring visits and meals for educational institutions**

*Bokach Nikita Aleksandrovich Sholom-Aleichem Priamursky State University Student*

# **Abstract**

This article discusses the process of developing an information system for monitoring visits and meals for educational institutions.

**Keywords:** information system, ACS systems,

Web-site, access control.

# **1. Введение**

Система контроля и управления доступом (СКУД) - это совокупность технических средств и организационных мероприятий, позволяющих контролировать доступ к объектам СКУД и отслеживающих перемещение людей по охраняемой территории. В настоящее время, СКУД признаны одним из наиболее эффективных методов решения задач комплексной безопасности для объектов.

При реализации конкретных СКУД используют различные способы и реализующие их устройства для идентификации и аутентификации личности. Следует отметить, что СКУД являются одним из наиболее развитых сегментов рынка безопасности как в России, так и за рубежом. По данным ряда экспертов ежегодный прирост рынка СКУД составляет более 25 %. Число специалистов, работающих в сфере технических систем безопасности, превысило 500 тыс. человек. Это связано с тем, что, во-первых, постепенно повышается информированность рынка и - как следствие - востребованность новых возможностей, функций и сервисов, которые не могли быть реализованы в рамках более старых классических сегментов рынка систем

безопасности. Во-вторых, на повышение рыночной динамики значительно влияют такие факторы, как увеличение риска террористических угроз, рост общего уровня культуры потребителей (все больше требований предъявляется к качеству и возможностям систем, пристальное внимание привлекают к себе интегрированные решения и пр.).

# **1.2 Обзор исследований**

И. Н. Ващук, Е. А. Кин и О. О. Очередько в статье провели анализ и выявили наиболее вероятные и влияющие риски на процесс управления автоматизацией поддержки разработки проекта компонентов системы защиты. В результате наиболее вероятными явились риски, связанные с реализацией системой, а менее вероятные связаны с тестированием и отладкой проекта. [1]. В статье Е. В. Ержин рассматривает актуальную проблему повышения качества проектирования крупномасштабных информационных систем государственного управления (КИСГУ). По мнению Е. В. Ержина выбор приемлемых параметров функционирования КИСГУ на этапах его макропроектирования сдерживается не столько дефицитом эффективных методов моделирования, сколько отсутствием удобных инструментов, позволяющих приобретать, накапливать и использовать разнородные знания для принятия решений при построении адекватных моделей сложной информационной системы (ИС). [2]. Е. В. Шагилова и А. В. Кубанцева в данной статье рассмотрели принципы модульно-рейтинговой системы и их реализация при разработке информационной системы регистрации, анализа и учета задолженности студента. [3]. В статье В. В. Шахбазян рассмотрены основные виды деятельности, применяющие системность, а также выделены основные под этапы в проектировании системы и представлены наиболее актуальные модели представления проектных решений. [4]. В статье О. А. Поляковой и Л. А. Уфимцева предложен проект по разработке системы автоматической генерации маршрутов интеграции модулей информационных систем. Рассмотрены современные способы решения проблемы интеграции, а также их преимущества и недостатки. На основе анализа средств реализации интеграции разработана и апробирована модель системы генерации маршрутов, которая поддерживает шаблоны интеграции корпоративных приложений [5].

#### **1.3 Цель исследования**

Целью данного исследования является разработка информационной системы контроля посещений и питания для учебных заведений.

#### **2. Методы исследования**

Для реализации ВКР на тему разработка информационной системы контроля посещений и питания для учебных заведений были выбраны следующие программные средства:

1. Open Server – это портативный программный комплекс, созданный для того чтобы помочь веб-мастерам в разработке, отладке и тестировании сайтов непосредственно на компьютере (даже если на нем нет интернета) под управлением ОС Windows [6].

2. MySQL – это система управления реляционными базами данных с открытым исходным кодом (СУРБД) с моделью клиент-сервер. СУРБД – это программное обеспечение или служба, используемая для создания и управления базами данных на основе реляционной модели [7].

3. PhpStorm – это интегрированная среда разработки на PHP с интеллектуальным редактором, которая глубоко понимает код, поддерживает PHP 5.3-7.3 для современных и классических проектов, обеспечивает лучшее в индустрии автодополнение кода, рефакторинги, предотвращение ошибок налету и поддерживает смешивание языков [8].

4. GitHub – это веб-сервис, на котором размещены миллиарды строк кода, и каждый день миллионы программистов со всего мира собираются вместе для совместной разработки IT проектов с открытым исходным кодом [9].

5. MySQL Workbench - инструмент для визуального проектирования баз данных, интегрирующий проектирование, моделирование, создание и эксплуатацию БД в единое бесшовное окружение для системы баз данных MySQL [10].

6. TimeWeb - хостинг для сайтов и регистрация доменов. Услуга по предоставлению ресурсов для размещения информации на сервере, постоянно имеющем доступ к сети (обычно Интернет). Обычно услуга хостинга входит в пакет по обслуживанию сайта и подразумевает, как минимум, размещение файлов сайта на сервере, на котором запущено ПО, необходимое для обработки запросов к этим файлам (веб-сервер) [11].

#### **3. Результаты исследования**

Первым этапом при создании информационной системы была разработана концепция построения информационной модели. На рисунке 1 представлена диаграмма вариантов использования информационной системы контроля посещений и питания для учебных заведений «UCard».

Постулат. 2022. №6 ISSN 2414-4487

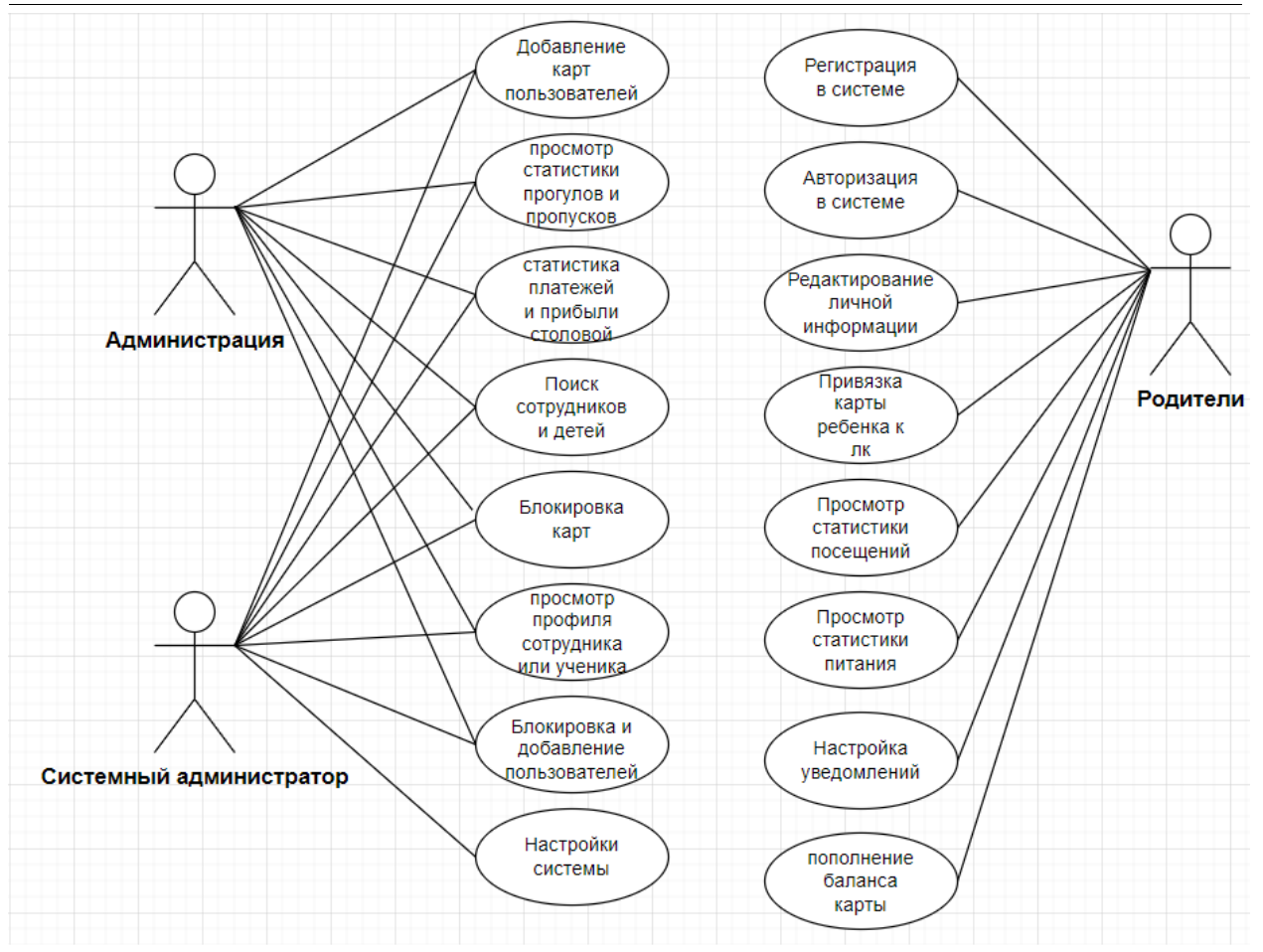

Рис. 1. – Диаграмма вариантов использования системы

На диаграмме показаны три роли, которые присутствуют в информационной системе: системный администратор, администрация, Родители.

В данной диаграмме имеется шестнадцать вариантов использования системы:

1.Регистрация в системе;

2.Авторизация в системе;

3.Редактирование личной информации;

4.Привязка карты ребенка к личному кабинету родителя;

5.Просмотр статистики посещений;

6.Просмотр статистики питания;

7.Настройка уведомлений;

8. Пополнение баланса карты;

9. Добавление карт пользователей;

10. просмотр статистики прогулов и пропусков;

11. статистика платежей и прибыли в столовой;

12. поиск сотрудников и учеников;

13. блокировка карт;

14. просмотр профиля сотрудника и ученика;

15. Блокировка и добавление пользователей;

16. Настройка системы.

Роль «Родители» доступны варианты использования: редактирование личной информации, привязка карты ребенка, просмотри статистики питания и посещения, настройка уведомлений, пополнение баланса карты ребенка.

Роль «Администрация» может использовать варианты: добавление карт пользователей, просмотр статистики прогулов и опозданий, статистика платежей и прибыли в столовой, поиск сотрудников и учеников, просмотр профилей сотрудников и учеников, блокировка и добавление пользователей.

Роль «системный администратор» имеет доступ к всем пунктам из роли «Администрация» и дополнительно полный доступ к настройке системы.

Следующим этапом в разработке сервиса стало проектирование базы данных. Для этой цели использовался инструмент визуального проектирования баз данных –MySQL Workbench. При проектировании базы данных созданы следующие таблицы: таблица пользователей, таблица карт пользователей, таблица посещений, таблица транзакций, таблица платежей (Рис. 2).

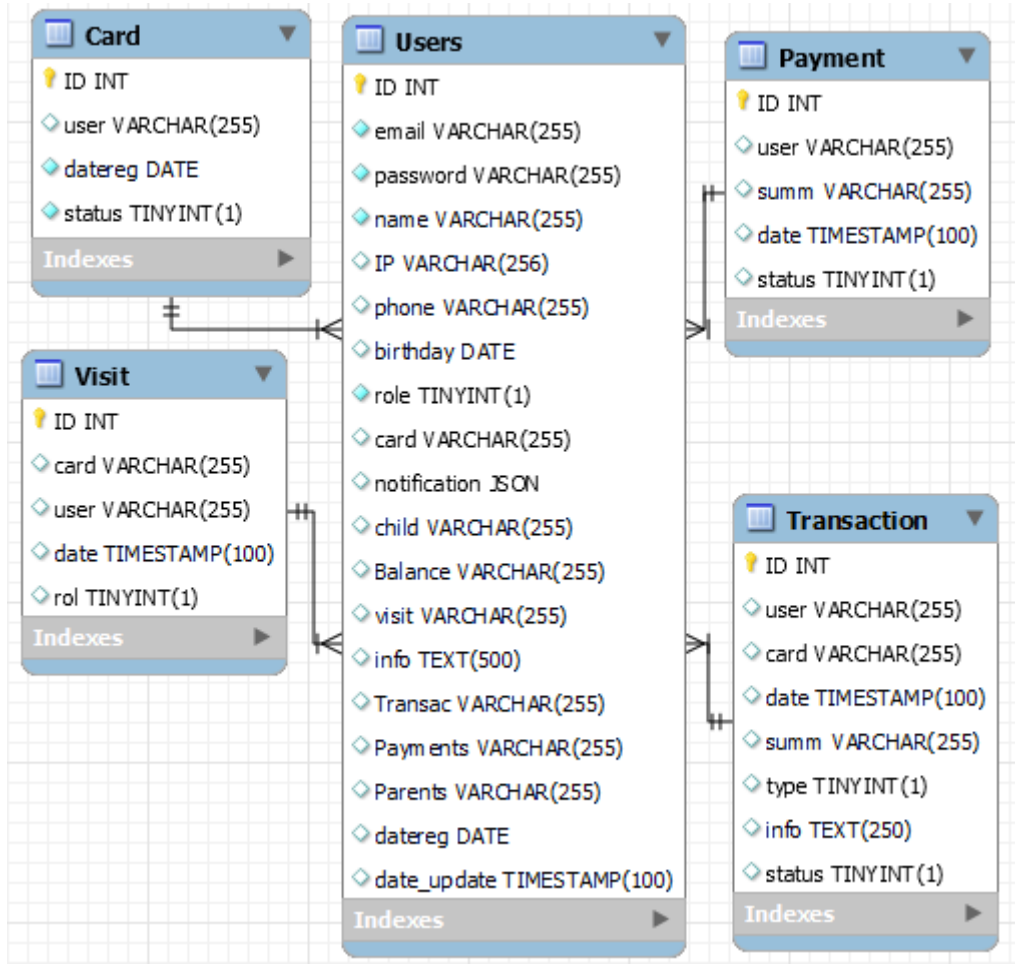

Рис. 2. – Физическая модель базы данных

Таблица users хранит в себе информацию о всех зарегистрированных пользователях системы (Табл. 1). Данная таблица хранит в себе значения id пользователя, имя, электронную почту, дату рождения, пароль. Также в

данной таблице имеются поля datereg, date\_update обозначающие дату создания и обновления профиля пользователя, а также ip в котором хранится ip адрес пользователя который обновляется каждый раз при входе в систему.

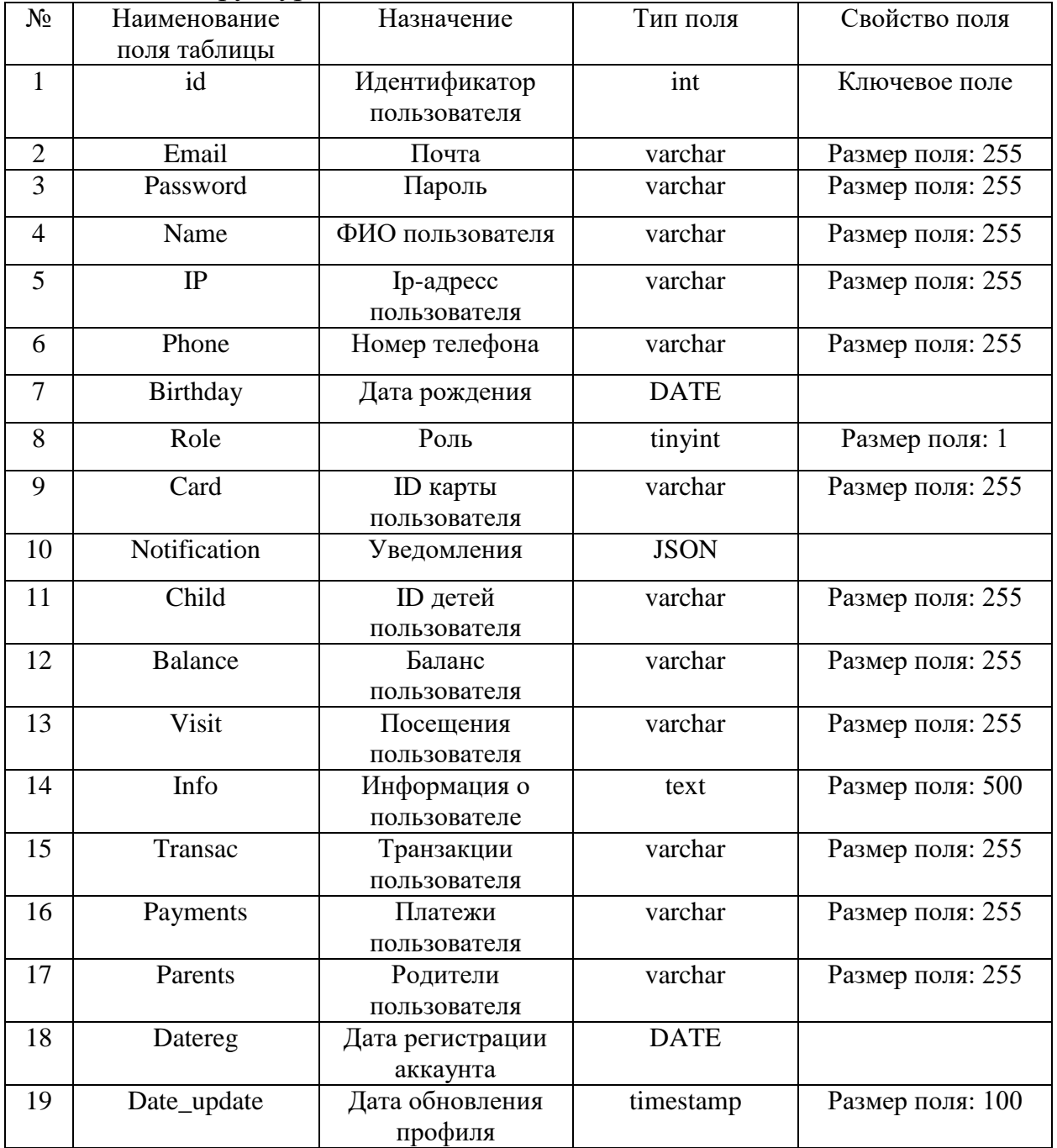

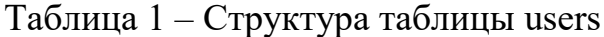

Таблица card содержит идентификатор карты, идентификатор пользователя, дату создания карты, статус (Табл. 2).

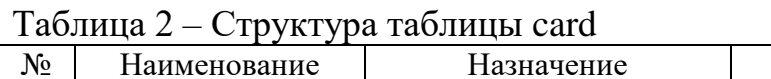

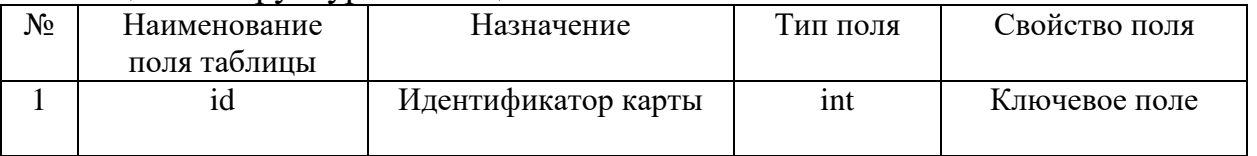

Постулат. 2022. №6 ISSN 2414-4487

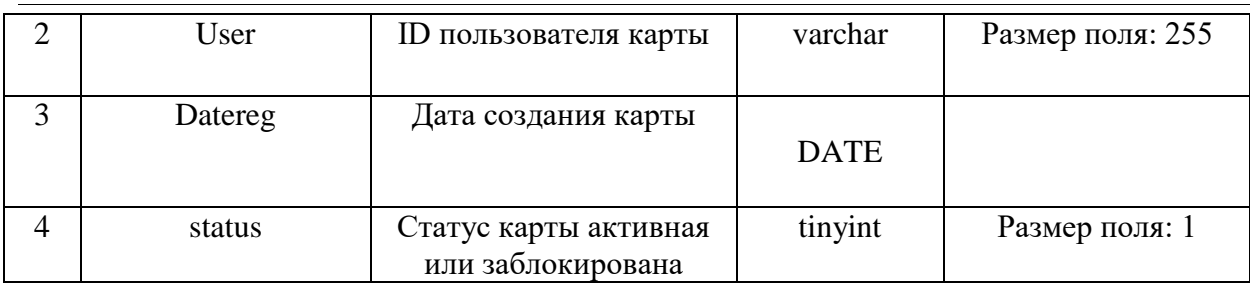

Таблица visit содержит идентификатор посещения, идентификатор пользователя, дату и время посещения, идентификатор карты, роль (вход или выход) (Табл. 3).

#### Таблица 3 – Структура таблицы visit

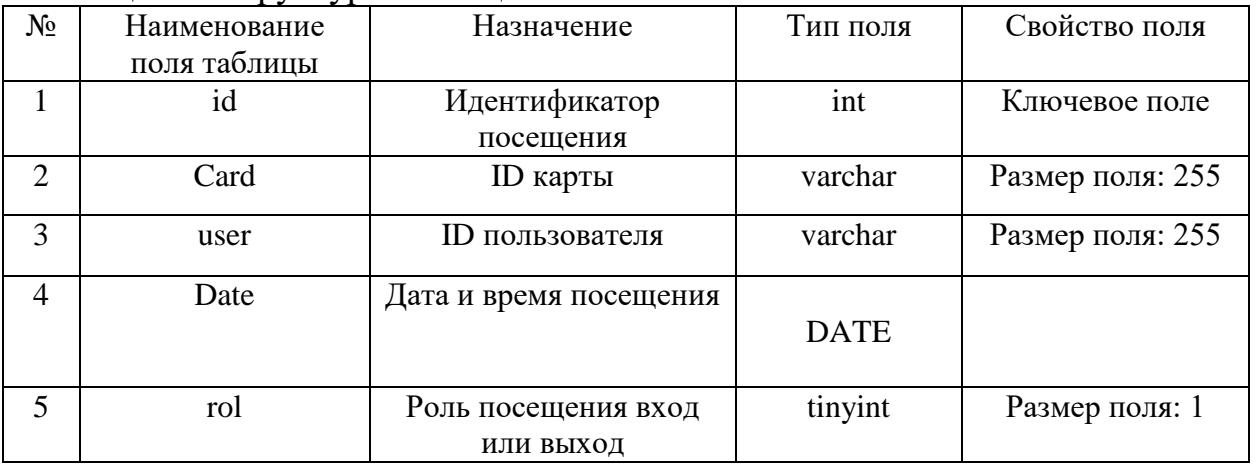

Таблица payment содержит идентификатор платежа, идентификатор пользователя, сумму оплаты, дату и время платежа, статус платежа (Табл. 4).

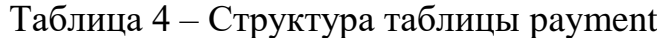

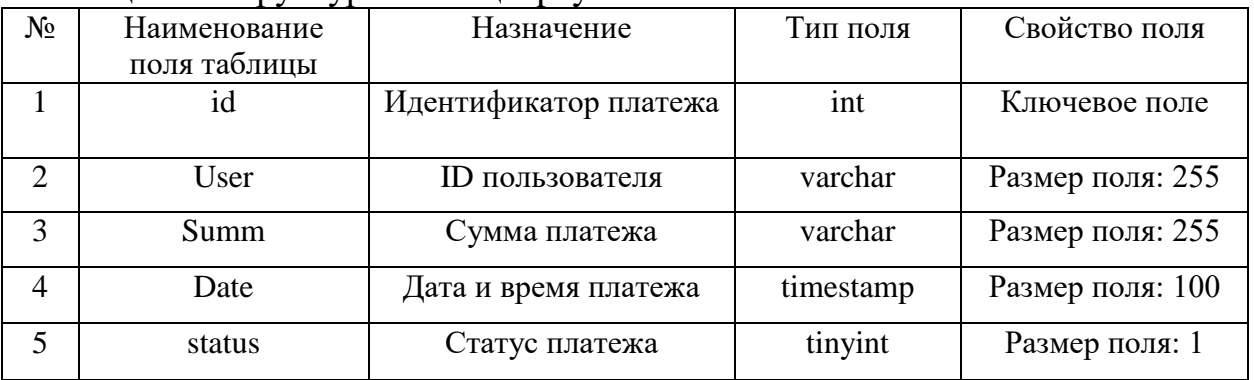

Таблица Transaction была создана с целью хранить проведенные транзакции в столовой, содержит такие поля как идентификатор, идентификатор пользователя, идентификатор карты, дату и время, тип, описание, статус (Табл. 5).

| $N_2$          | ╯┸<br>Наименование | Назначение           | Тип поля  | Свойство поля    |
|----------------|--------------------|----------------------|-----------|------------------|
|                | поля таблицы       |                      |           |                  |
|                | id                 | Идентификатор        | int       | Ключевое поле    |
|                |                    | транзакции           |           |                  |
| $\overline{2}$ | User               | ID пользователя      | varchar   | Размер поля: 255 |
| 3              | Card               | ID карты             | varchar   | Размер поля: 255 |
| $\overline{4}$ | Date               | Дата и время платежа | timestamp | Размер поля: 100 |
| 5              | Summ               | Сумма транзакции     | varchar   | Размер поля: 255 |
| 6              | Type               | Тип транзакции       | tinyint   | Размер поля: 1   |
| 8              | info               | Информация о         | text      | Размер поля: 250 |
|                |                    | транзакции           |           |                  |
| 9              | status             | Статус транзакции    | tinyint   | Размер поля: 1   |

Таблица 5 – Структура таблицы Transaction

Всего в базе данных присутствуют 5 таблиц, которые связаны между собой типом отношений один ко многим. Таблица users связана с таблицами Card, visit, Payment, Transaction.

Последний и заключительный этап в создании информационной системы является разработка веб-ориентированного ресурса.

Для начала рассмотрим главную страницу информационной системы для родителей (Рис. 3.). На данной странице есть карты детей, информация о посещениях и питании ребенка. Так же на странице отображается баланс каждой карты ребенка. Слева отображаются вкладки на которые может перейти пользователь, а так же профиль пользователя.

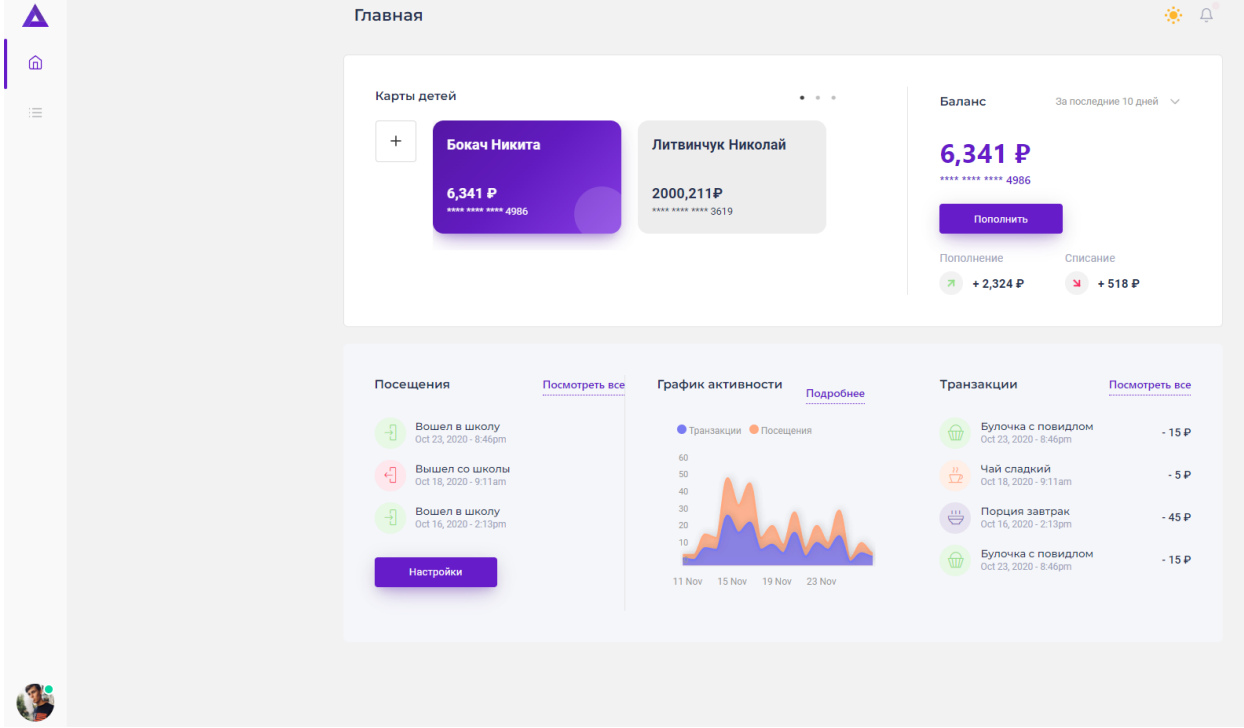

Рис. 3. – Главная страница информационной системы

Рассмотрим детальнее нижнюю часть главной страницы (Рис. 4.). Родители могут настроить получение уведомлений о посещении и питании

ребенка (Рис. 5.). В личном кабинете реализована функция push уведомлений (Рис. 6.).

| Посещения                                    | Посмотреть все | График активности<br>Подробнее             | Транзакции                                                      | Посмотреть все |
|----------------------------------------------|----------------|--------------------------------------------|-----------------------------------------------------------------|----------------|
| Вошел в школу<br>쉽<br>Oct 23, 2020 - 8:46pm  |                | • Транзакции • Посещения                   | Булочка с повидлом<br>Oct 23, 2020 - 8:46pm                     | $-15P$         |
| Вышел со школы<br>€<br>Oct 18, 2020 - 9:11am |                | 60<br>50<br>40                             | Чай сладкий<br>$\mathcal{W}$<br>$\Box$<br>Oct 18, 2020 - 9:11am | $-5P$          |
| Вошел в школу<br>Đ<br>Oct 16, 2020 - 2:13pm  |                | 30<br>20                                   | Порция завтрак<br>ë<br>Oct 16, 2020 - 2:13pm                    | $-45P$         |
| Настройки                                    |                | 10<br>23 Nov<br>19 Nov<br>11 Nov<br>15 Nov | Булочка с повидлом<br>Oct 23, 2020 - 8:46pm                     | $-15P$         |

Рис. 4.– Главная страница информационной системы нижняя часть

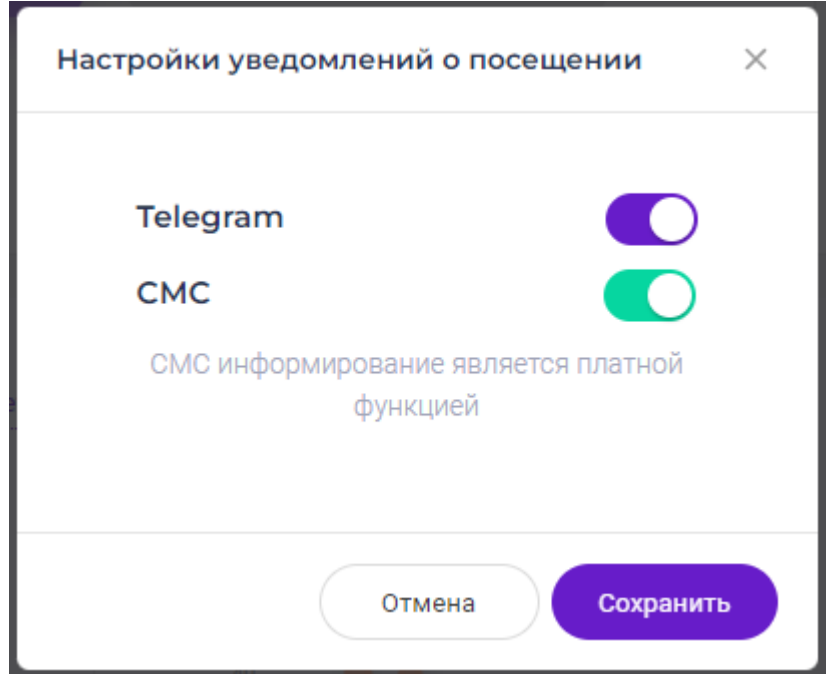

Рис. 5. – Вид окна настройки уведомлений

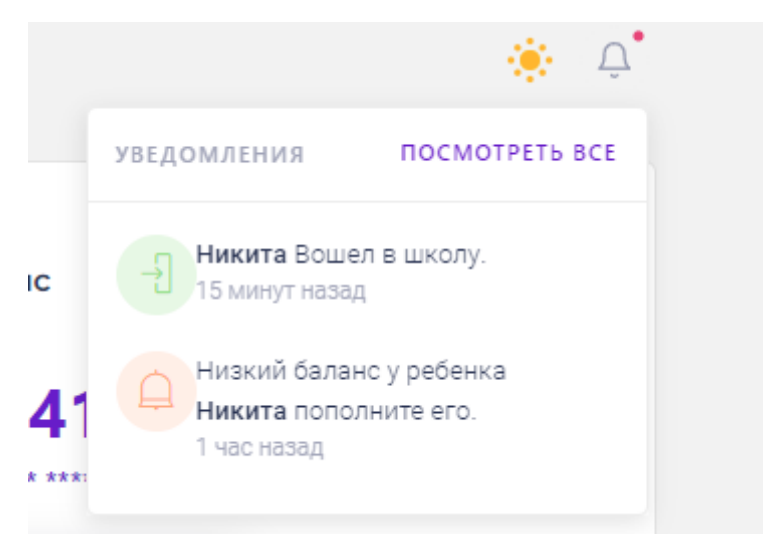

Рис. 6. – Вид окна PUSH уведомлений

Далее рассмотрим страницу полной истории (Рис. 7.). На данной странице отображаются все посещения и покупки в столовой.

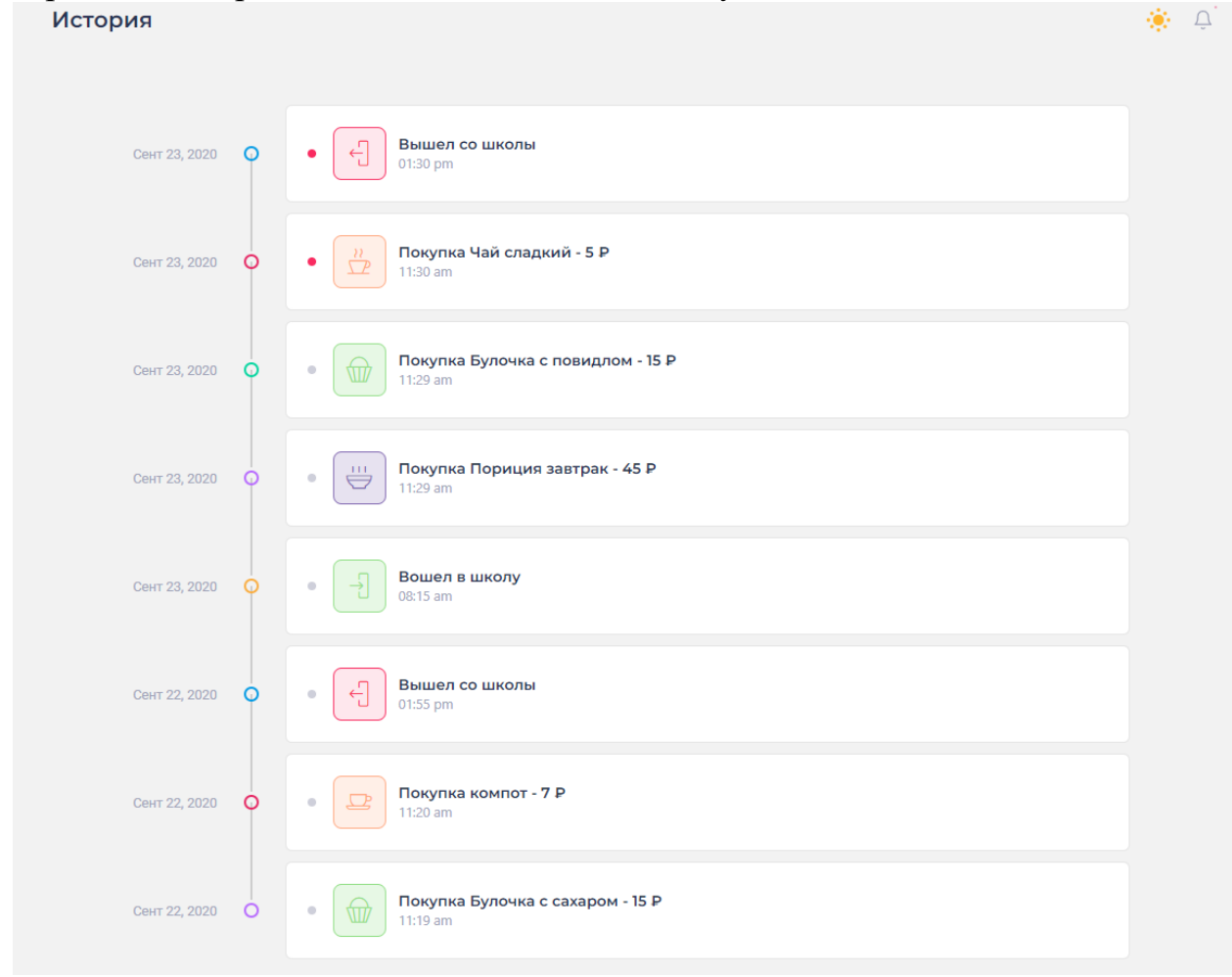

Рис. 7. – Страница полной истроии

Далее рассмотрим страницу настроек профиля (Рис. 8.). На данной странице можно изменить свою основную информацию. Во вкладке безопасность можно изменить пароль и настроить двух фактурную авторизацию (Рис. 9.).

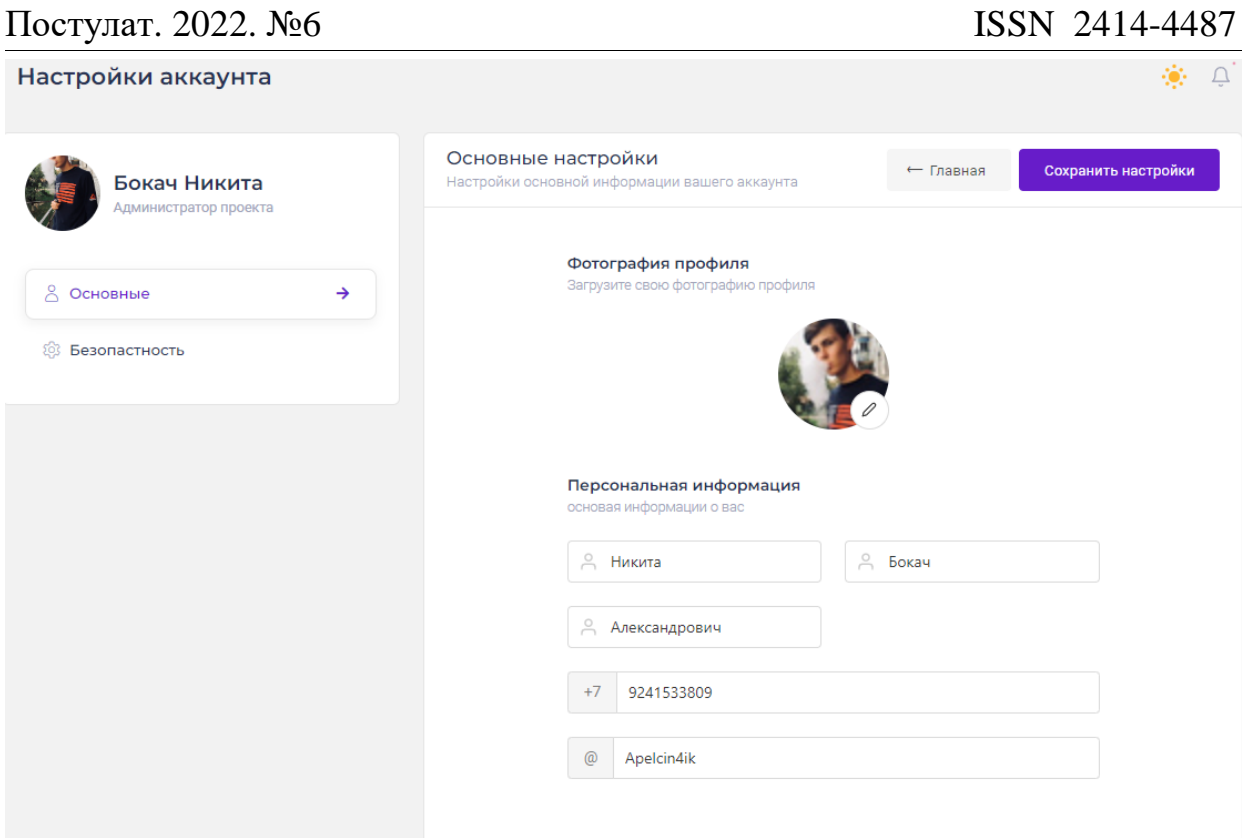

Рис. 8. – Страница основных настроек профиля

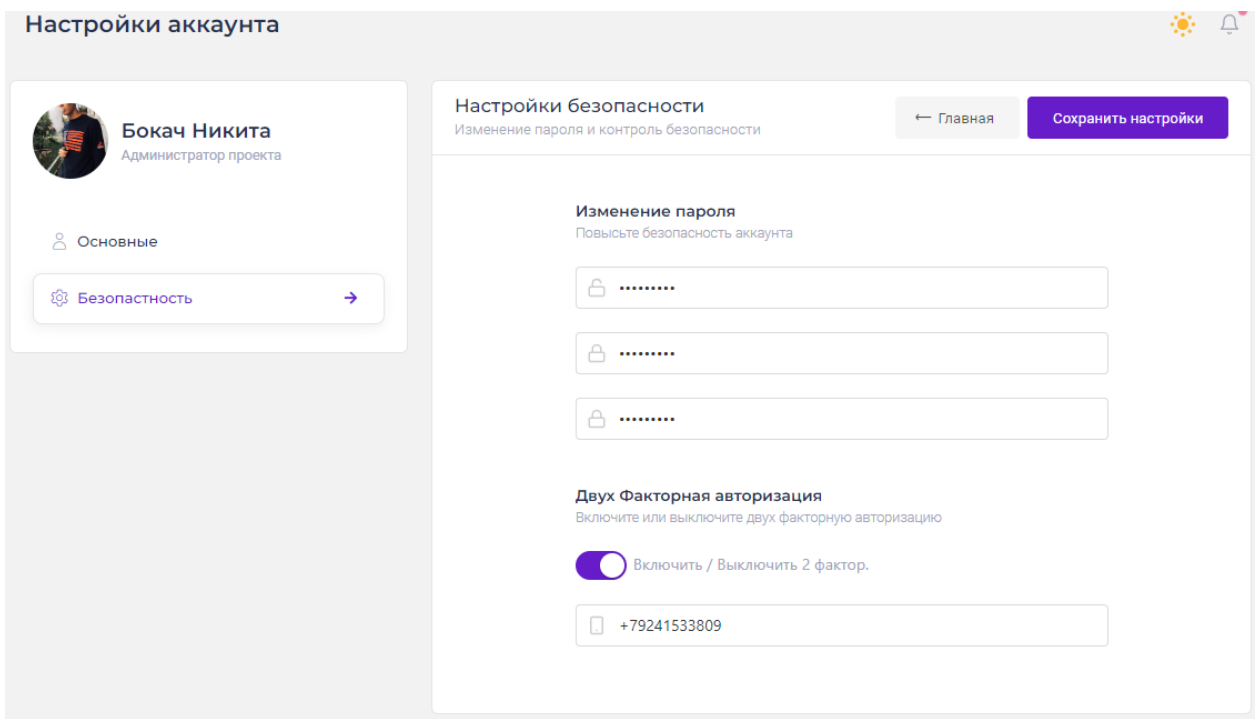

Рис. 9. – Страница настроек безопасности профиля

На (Рис. 10.) и (Рис. 11.) показаны окна добавление карты ребенка и пополнение баланса карты ребенка.

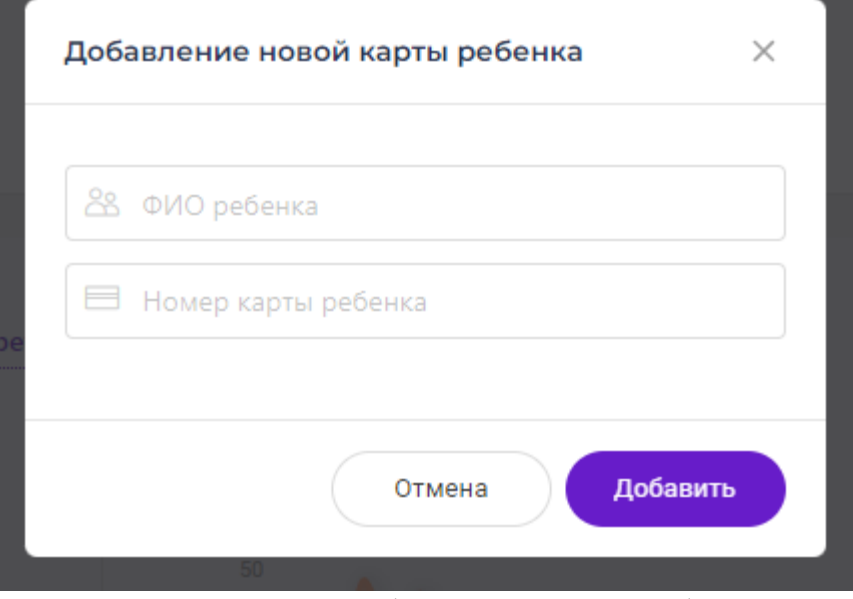

Рис. 10. – окно добавление карты ребенка

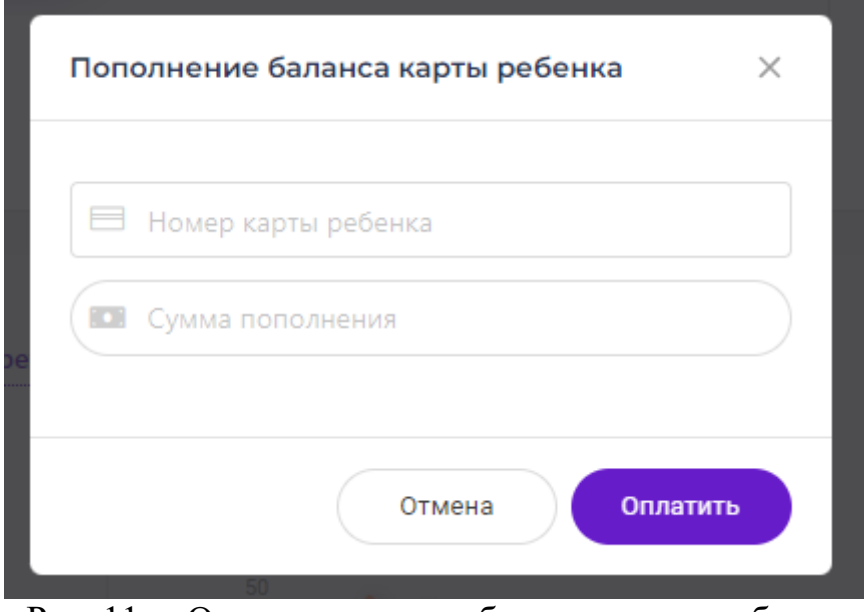

Рис. 11. – Окно пополнение баланса карты ребенка

Далее рассмотрим форму регистрации (Рис. 12.). При регистрации заполняются следующие поля: ФИО, email (необходим для восстановления пароля), ФИО ребенка, номер карты ребенка, пароль и подтверждение пароля, поставить галочку согласен с политикой конфиденциальности.

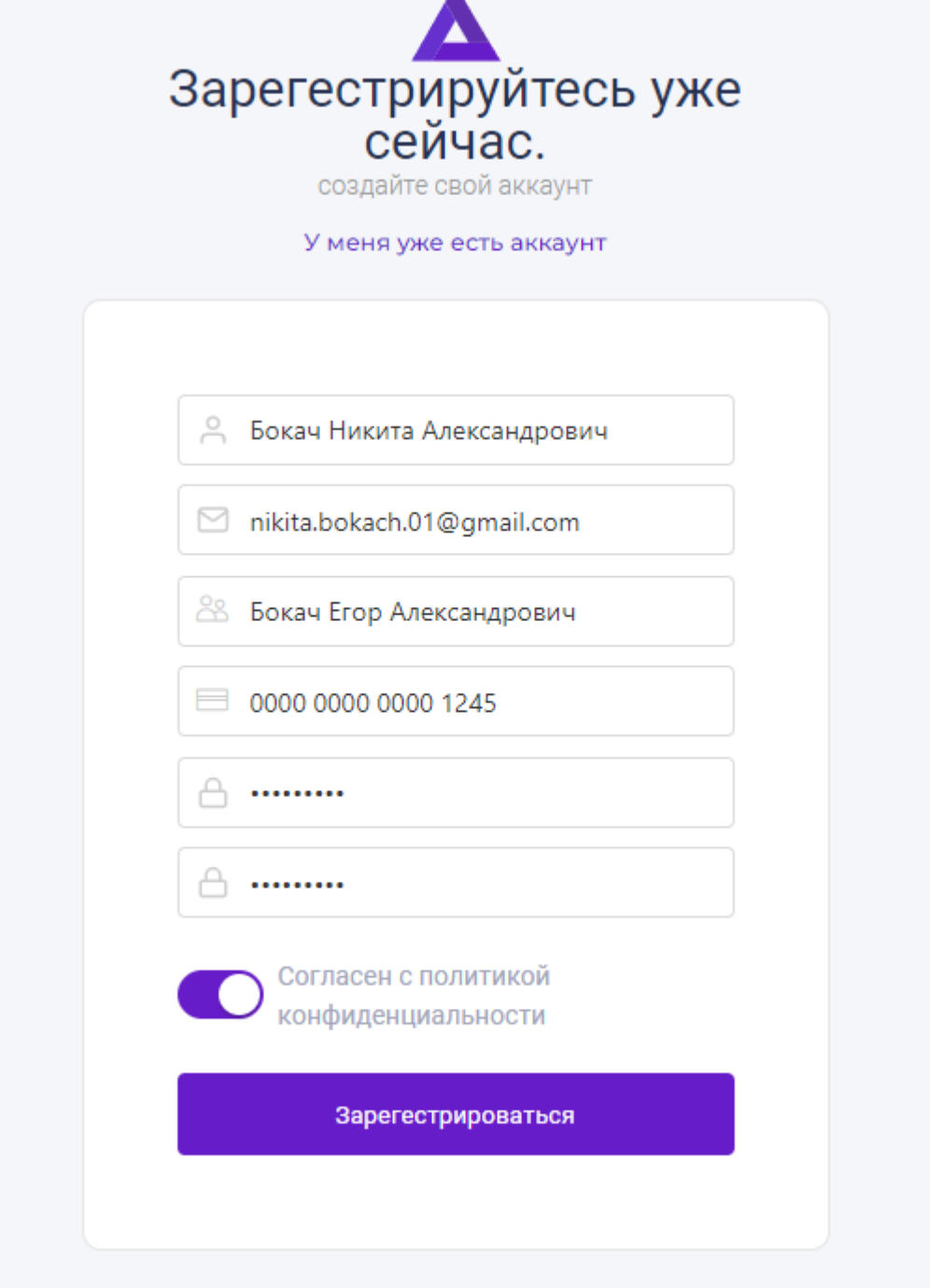

Рис. 12. – Страница регистрации родителей

Если пользователь уже зарегистрирован, то для входа в систему необходимо ввести логин и пароль (Рис. 13.).

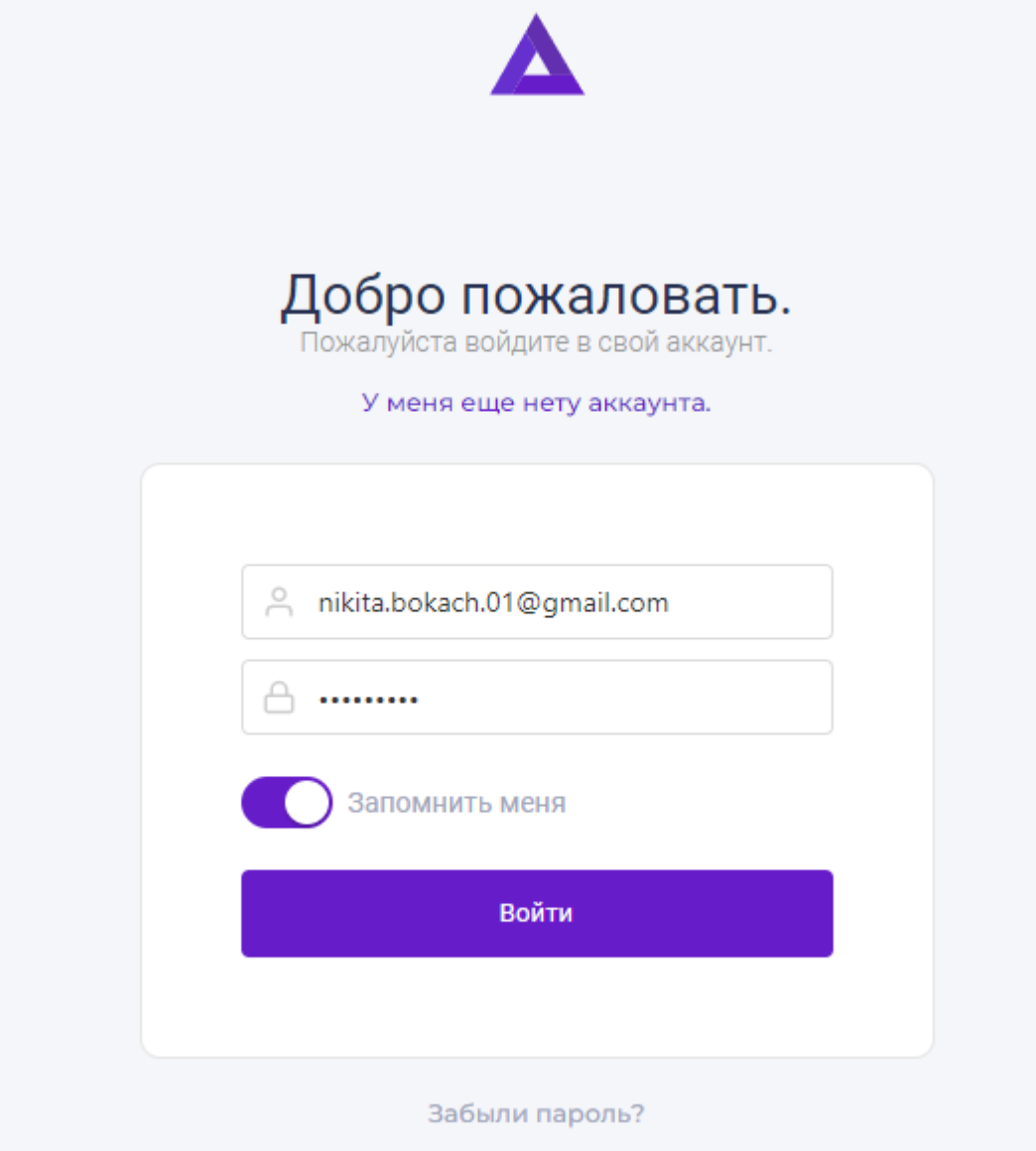

Рисунок 13. – Страница авторизации пользователей

Так же после успешной регистрации пользователя он попадает на страницу подтверждения электронной почты (Рис. 14.).

Активация аккаунта

ż

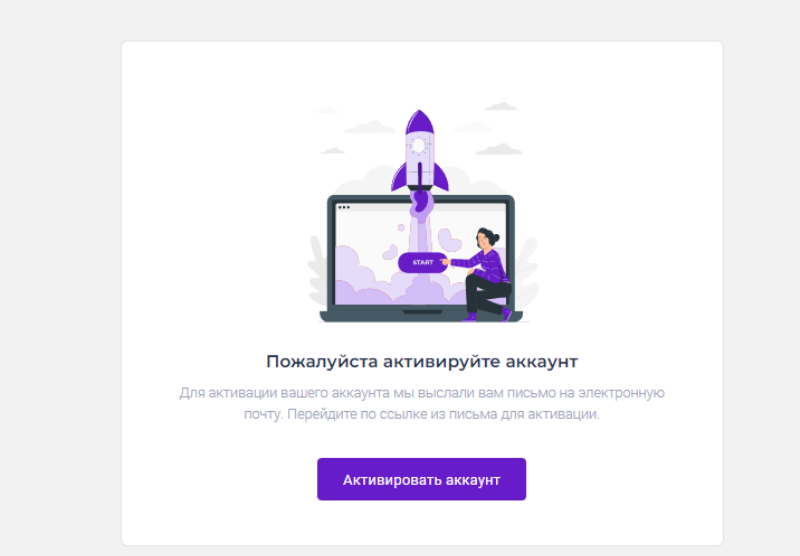

#### Рис. 14. – Страница подтверждения электронной почты

Рассмотрим версию сайта под ролью администрации. На главной странице отображаются информационные блоки такие как: покупки в столовой, кол-во людей сейчас в школе, общий баланс карт, общее кол-во активных карт, график покупок в столовой, график покупок и посещаемости, а также блок с информацией о кол-ве учеников, которые пропустили или опоздали на занятия (Рис. 15.).

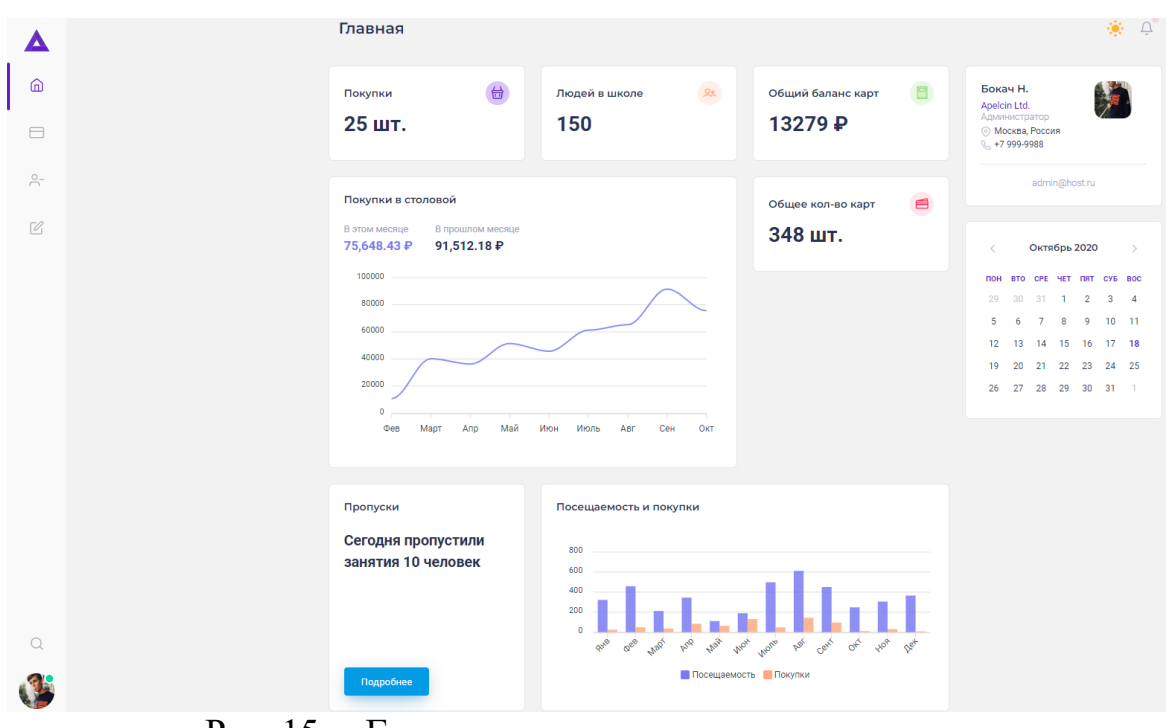

Рис. 15. – Главная страница для администрации

Рассмотрим вкладку карты, на данной странице отображается список всех карт. Есть возможность заблокировать или активировать карту, а также

удалить ее. Есть кнопка добавления новой карты. Так же можно выполнить поиск карты по номеру (Рис. 16-18.).

| $\mathbf{r}$<br>Карты      | $\sim$ $\sim$ | $\sim$<br>$-1$                    |                    |   |                      |
|----------------------------|---------------|-----------------------------------|--------------------|---|----------------------|
|                            |               |                                   |                    |   | + Добавить карту     |
| <b>НОМЕР КАРТЫ</b>         | 診             | ВЛАДЕЛЕЦ                          | <b>CTATYC</b>      | 訟 |                      |
| О Поиск по номеру          |               | © Сортировать по<br>$\smallsmile$ | ⊜ Сортировать по ∨ |   |                      |
| 888 202 432                |               | Бокач Никита Александрович   9А   | • Заблокированна   |   | $\cdots$             |
| 225 080 323                |               | Литвинчук Николай   11А           | • Активированна    |   | $\sim$ $\sim$ $\sim$ |
| 828 002 112                |               | Лиза Семина   9А                  | • Активированна    |   | $\cdots$             |
| 323 156 785                |               | Малиновский Даниил   11А          | • Активированна    |   | $\cdots$             |
| 774 554 221                |               | Бокач София   8Б                  | • Активированна    |   | $\sim$ $\sim$ $\sim$ |
| 122 452 331                |               | Каримов Роман   11Б               | • Заблокированна   |   | $\cdots$             |
| 001 002 003                |               | не назначенно                     | • Заблокированна   |   | $\cdots$             |
| 002 114 455                |               | Иващенко Екатерина   9А           | • Активированна    |   | $\cdots$             |
| 785 995 012                |               | Любезнов Андрей   11А             | • Активированна    |   | $\sim$ $\sim$ $\sim$ |
| Showing 1 to 9 of 9 items. |               |                                   |                    |   |                      |

Рис. 16. – Страница с картами пользователей

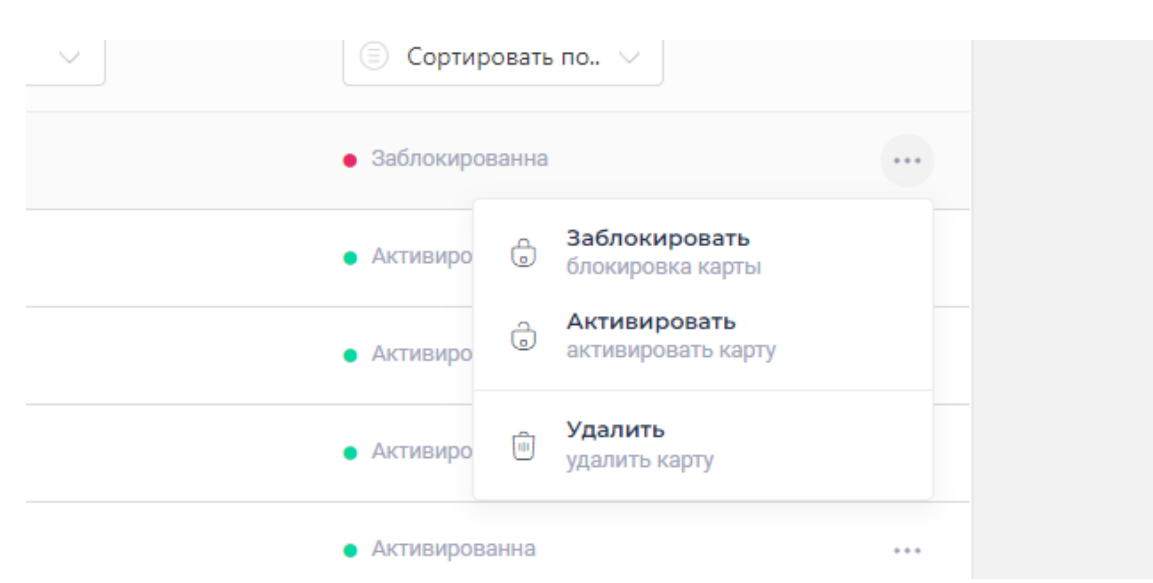

Рис. 17. – Страница с картами пользователей, возможные действия с картой

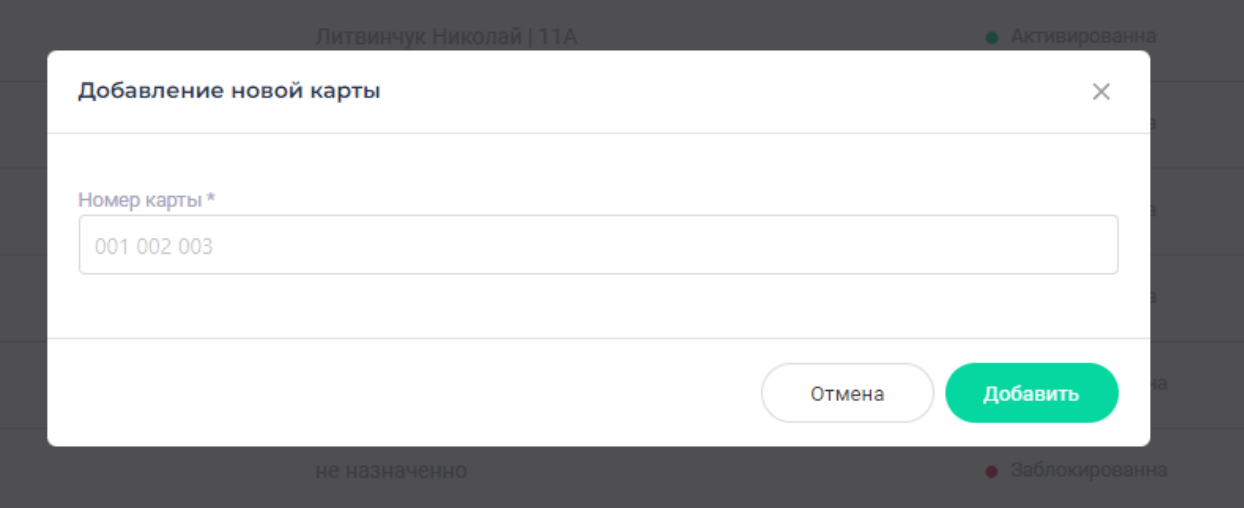

Рис. 18. – Страница с картами пользователей, добавление новой карты

Далее рассмотрим страницу с пользователями. На данной странице отображается список всех пользователей. Есть возможность выполнить поиск нужного пользователя по: ФИО, по классу и по статусу. Присутствует кнопка добавить нового пользователя. А также контекстное меню с выбором действий для пользователя (Рис. 19-22.).

| Список пользователей                                                       | $\bar{\Box}^\bullet$ |                                  |
|----------------------------------------------------------------------------|----------------------|----------------------------------|
| Q Поиск                                                                    |                      | + Добавить пользователя          |
| <b>ПОЛЬЗОВАТЕЛЬ</b>                                                        | <b>CTATYC</b>        | ДЕЙСТВИЕ                         |
| Бокач Никита Александрович<br>9А класс                                     | В школе              | ŧ.                               |
| Литвинчук Николай<br>11А класс                                             | Отсутствует          | ÷                                |
| Иващенко Екатерина Максимовна<br>9А класс                                  | В школе              | ÷                                |
| Малиновский Даниил Денисович<br>11А класс                                  | В школе              | ÷                                |
| Бокач Егор Александрович<br>6В класс                                       | Отсутствует          | ÷                                |
| Бокач София Александровна<br>8Б класс                                      | В школе              | ÷                                |
| Любезнов Андрей Вячеславович<br>9Б класс                                   | Отсутствует          | ÷                                |
| Каримов Роман<br>11Б класс                                                 | В школе              | ÷                                |
| Сёмина Елизавета<br>9А класс                                               | В школе              | ÷                                |
| $\begin{array}{ c c c c c } \hline 2 & 3 & \ldots & \hline 15 \end{array}$ |                      | $\triangleleft$<br>$\rightarrow$ |

Рис. 19. – Страница с пользователями системы

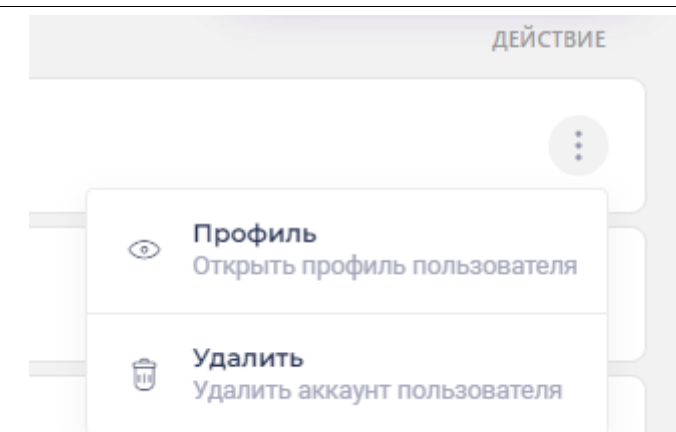

Рис. 20. – Страница с пользователями системы, выбор действия с пользователем

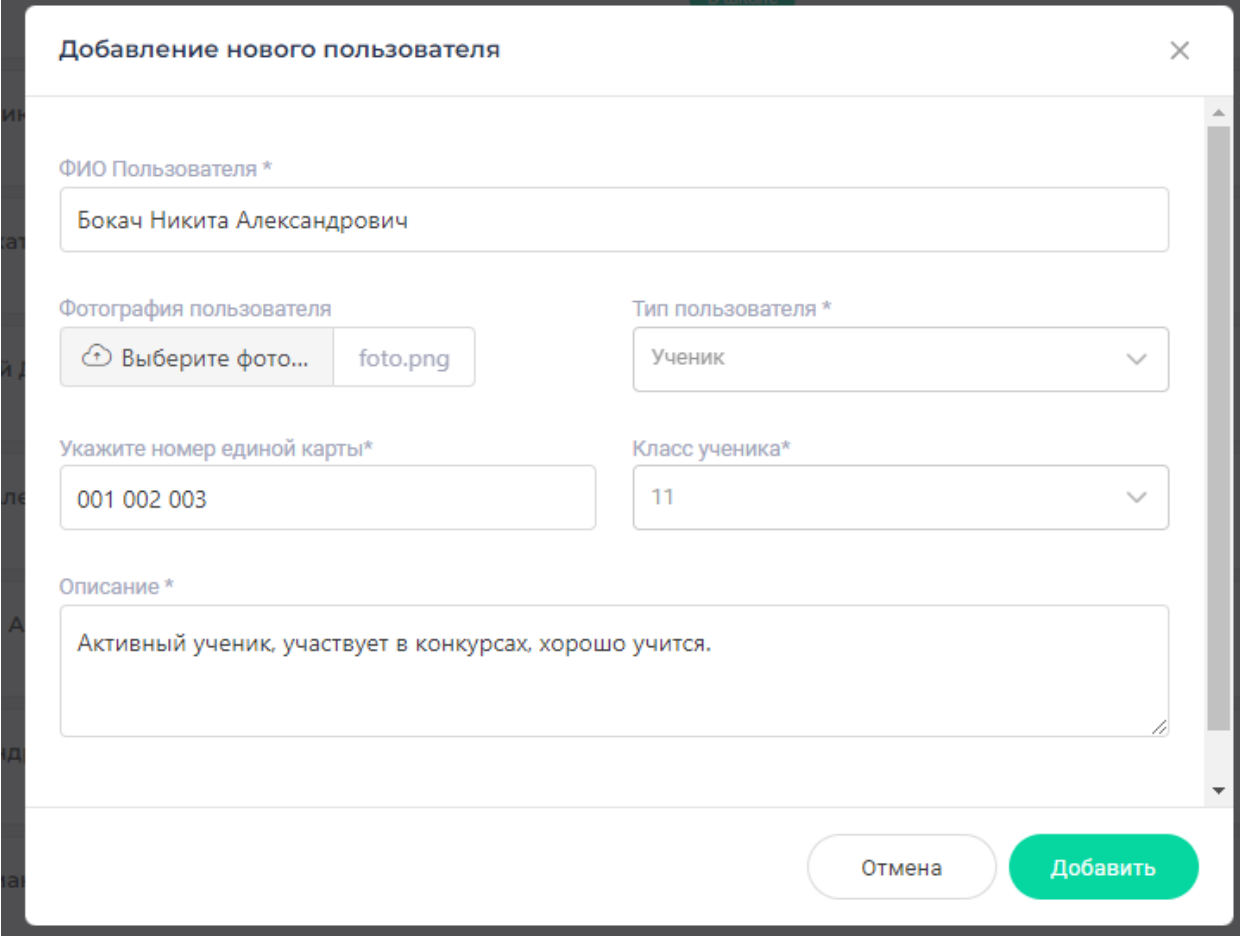

Рис. 21. – Страница с пользователями системы, добавление нового пользователя

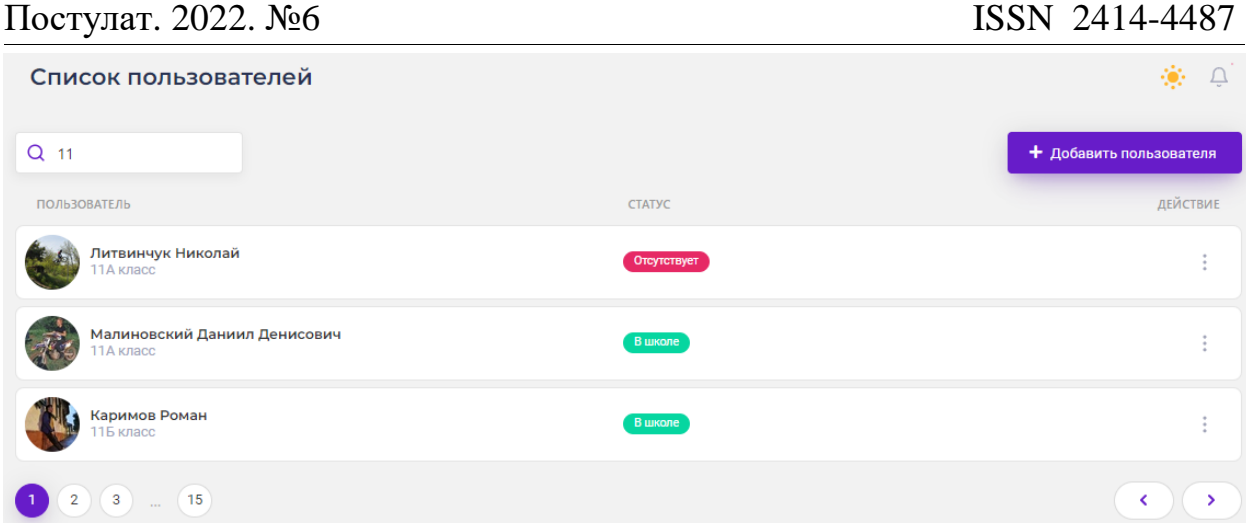

Рис. 22. – Страница с пользователями системы, результат выполнения поиска пользователей

При нажатии кнопки просмотр профиля пользователя, открывается страница с профилем пользователя. На которой отображается следующая информация: родители и их номера телефонов, дата рождения, класс, кол-во пропусков занятий, карты заблокированные действующие, поле с добавлением новой карты (Рис. 23.).

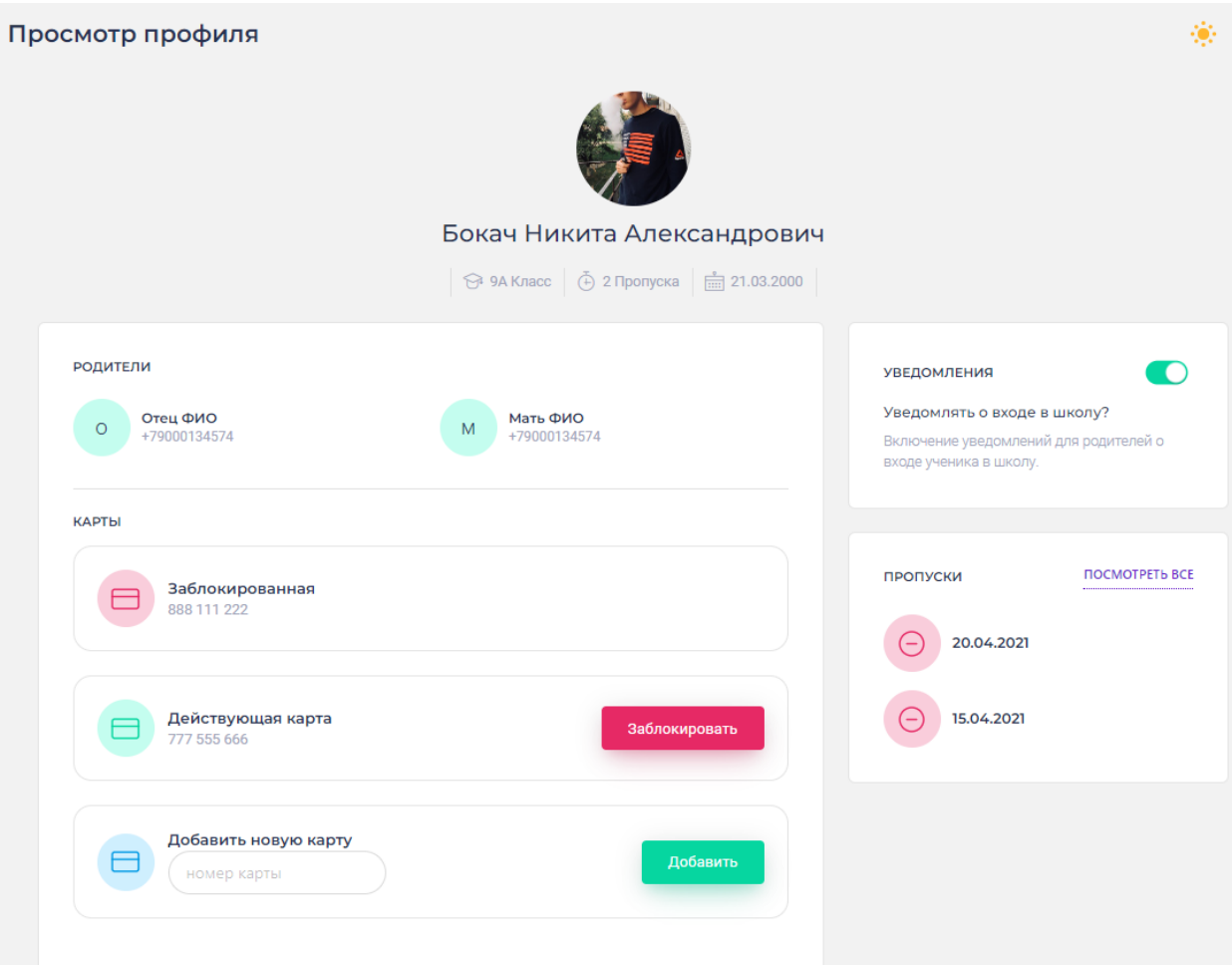

Рис. 23. – Страница просмотра профиля пользователя

Рассмотрим страницу на которой отображаются ученики пропустившие или опоздавшие на занятия (Рис. 24.).

| Список пользователей пропустивших занятия на 20.04.2021 |               |          |
|---------------------------------------------------------|---------------|----------|
| Q Поиск<br><b>УЧЕНИК</b>                                | <b>CTATYC</b> | ДЕЙСТВИЕ |
| Литвинчук Николай<br>11А класс                          | Отсутствует   | ÷        |
| Бокач Егор Александрович<br>6В класс                    | Отсутствует   | ÷        |
| Любезнов Андрей Вячеславович<br>9Б класс                | Отсутствует   | ÷        |
| (15)<br>$\sqrt{3}$<br>$\overline{2}$<br><b>Service</b>  |               | ≺        |

Рис. 24. – Страница списка учеников которые пропустили занятия

Для роли пользователя системный администратор доступна вкладка полных настроек системы (Рис. 25.).

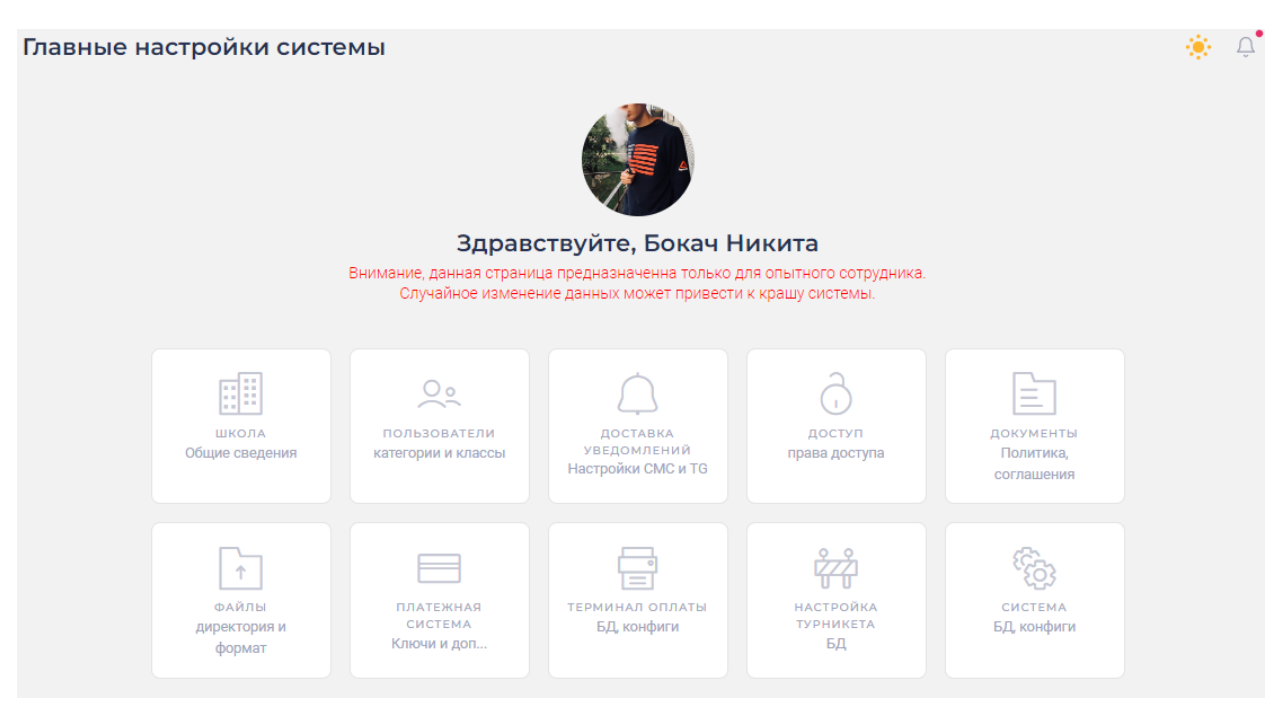

Рисунок 25. – Вид панели системного администратора

#### **4. Выводы.**

В рамках данного исследования описана разработка информационной системы контроля посещений и питания для учебных заведений.

Были выполнены следующие задачи:

- Проанализирована предметная область по теме научной работы;
- Создана диаграмма вариантов использования;
- Разработана физическая структура разрабатываемой информационной системы;

- Разработана структура базы данных информационной системы;
- Разработана информационная система контроля посещений и питания для учебных заведений.

В дальнейшем планируется реклама и продажа данной информационной системы как продукта.

### **Библиографический список**

- 1. Ващук, И. Н. Оценка рисков при проектировании и разработке автоматизированной информационной системы поддержки разработки проекта комплексной системы защиты // Информационные технологии в моделировании и управлении: подходы, методы, решения: 2017. – С. 45-52.
- 2. Ерженин, Р. В. Разработка экспертно-ориентированной системы поддержки проектирования крупномасштабной информационной системы // Информационные и математические технологии в науке и управлении. – 2021. – № 1(21). – С. 110-120. – DOI 10.38028/ESI.2021.21.1.009.
- 3. Шагилова, Е. В. Модульно-рейтинговая система и ее реализация при разработке информационной системы регистрации, анализа и учета задолженности студента // Сборник научных трудов SWorld. – 2014. –  $T_1$ , 5. –  $N_2$ , 1. – C, 94-97.
- 4. Шахбазян, В. В. Практическое значение теории систем для разработки информационных систем // Студенческая наука для развития информационного общества: Сборник материалов VIII Всероссийской научно-технической конференции, 2018. – С. 403-409.
- 5. Полякова, О. А. Разработка системы автоматической генерации маршрутов передачи данных между интегрируемыми модулями информационных систем // Вестник Поволжского государственного технологического университета. Серия: Радиотехнические и инфокоммуникационные системы. – 2019. – № 3(43). – С. 52-60. – DOI 10.25686/2306-2819.2019.3.52.
- 6. Open Server URL: https://ospanel.io/ (дата обращения: 10.02.2022).
- 7. MySQL URL: https://www.mysql.com/ (дата обращения: 11.02.2022).
- 8. PhpStorm URL: https://www.jetbrains.com/phpstorm/ (дата обращения: 13.04.2021).
- 9. GitHub URL: https://github.com/ (дата обращения: 15.02.2022).
- 10.MySQL Workbench URL: https://www.mysql.com/products/workbench/ (дата обращения: 10.03.2022).
- 11.Timeweb хостинг для сайтов и регистрация доменов URL: https://timeweb.com/ru/services/hosting/ (дата обращения: 17.03.2022).